<span id="page-0-0"></span>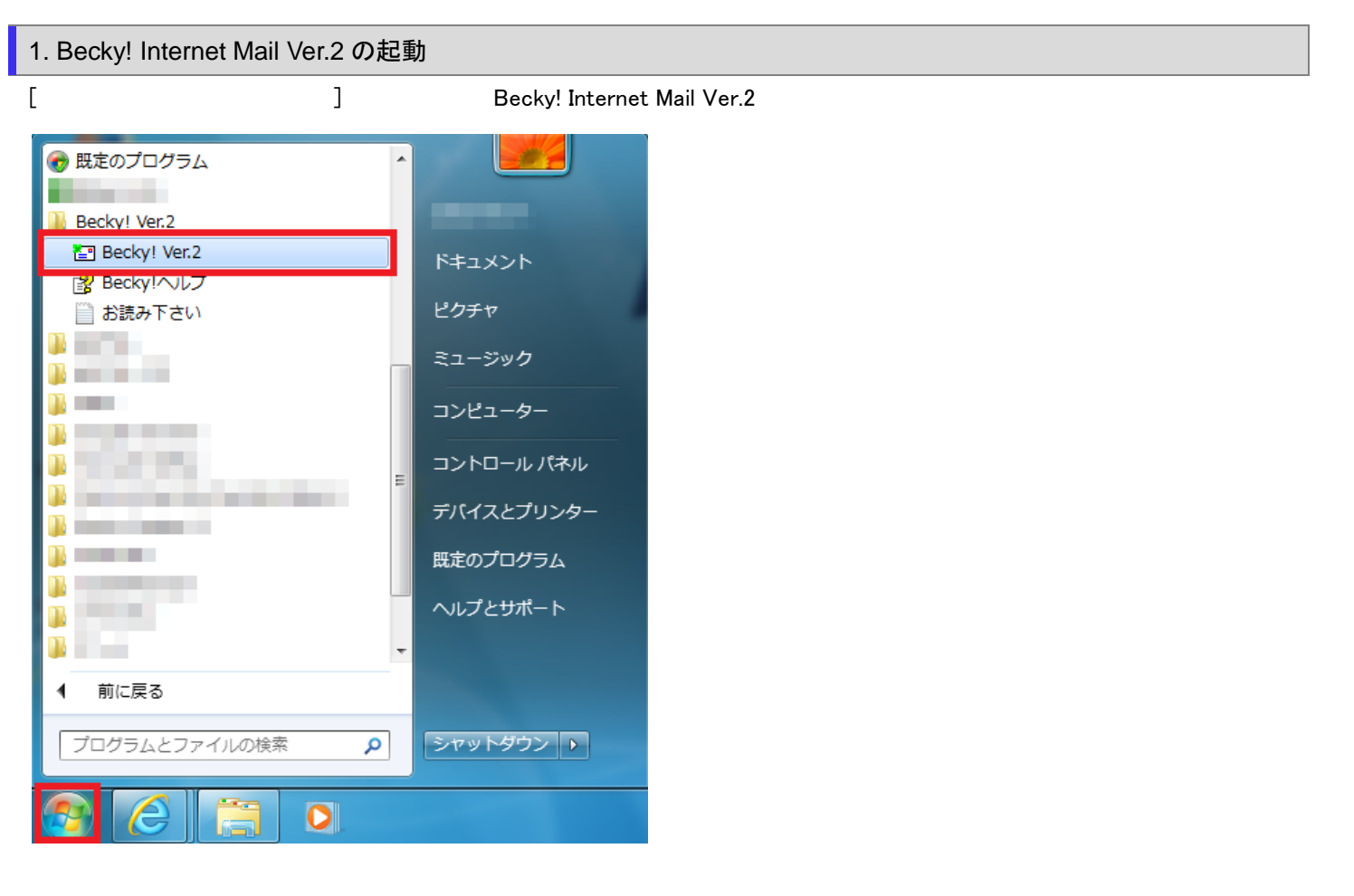

## 2.ツールタブ

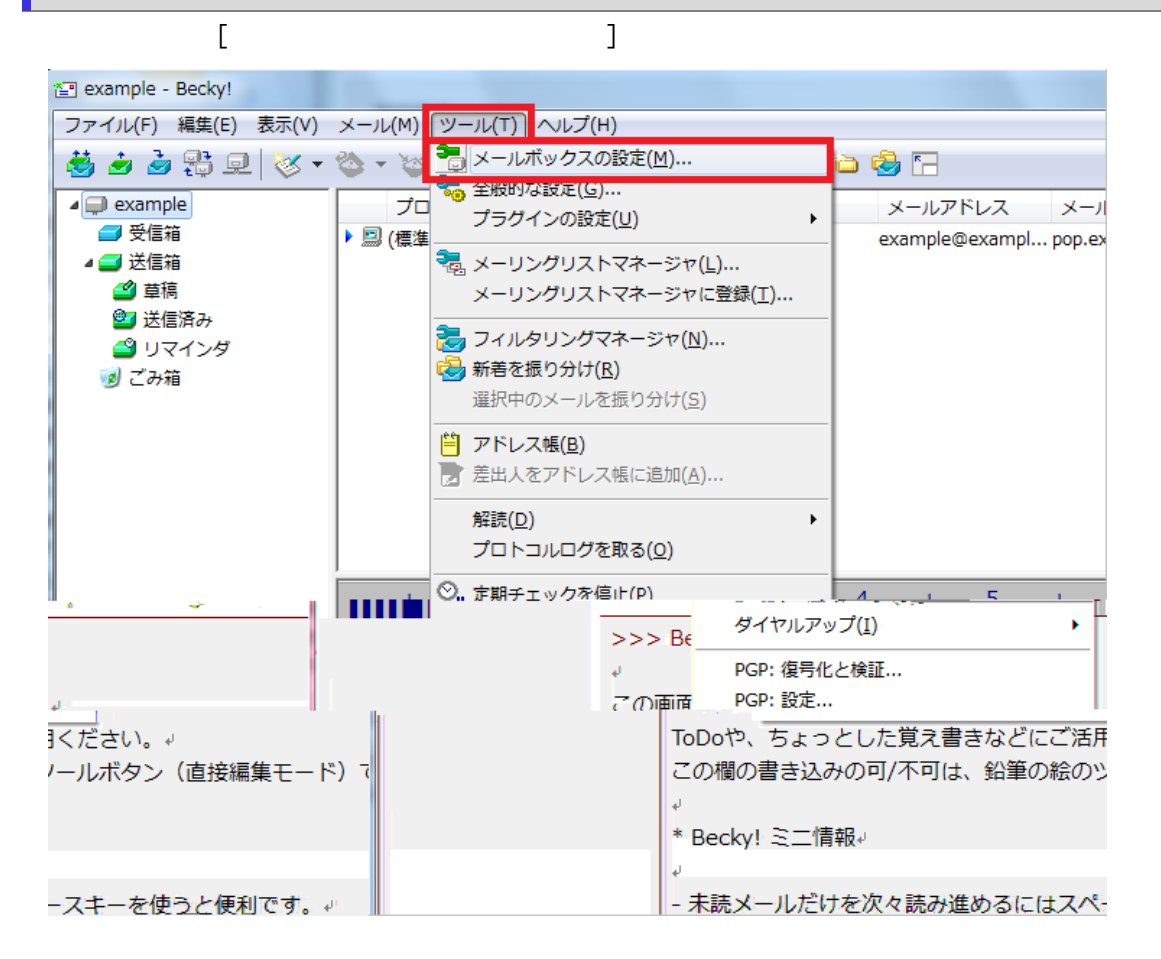

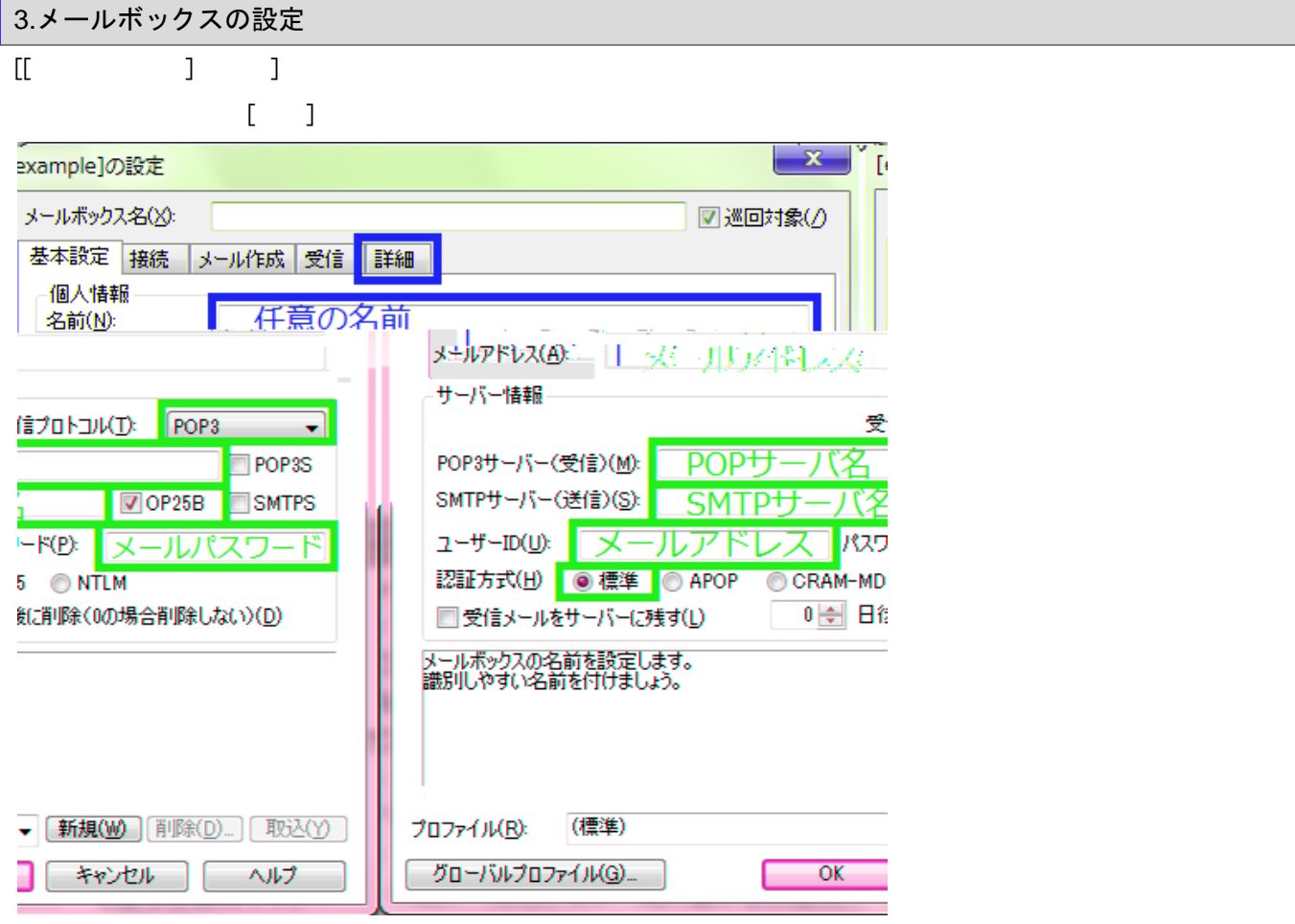

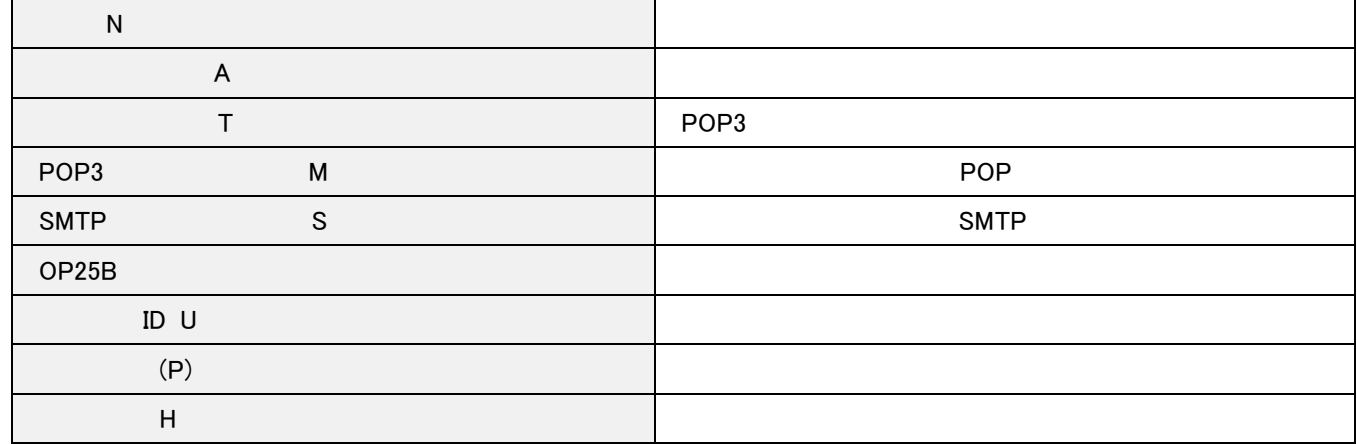

5.詳細設定タブ  $[\begin{matrix} 1 & 1 \end{matrix}]$  in the contract of  $[\begin{matrix} 0 \text{K} \end{matrix}]$  $\mathbf{x}$ [example]の設定 السامع محمد صرور التعاري THE TABLE OF THE TABLE **III DESCRIPTION AND LONG** 基本設定 接続 メール作成 受信 詳細 サーバーのポート番号ー **VISMTPEZET** CRAM-MD5 V LOGI  $\nabla$  PLAIN 587 (標準: 25) SMTP: POP<sub>3</sub>: 110 (標準: 110) ユーザーID(U): | 空白 **IMAP4:** 143 (標準: 143) パスワード(0): 空白 ※省略時は受信用のIDとパス! アードを使用 SSL/TLS関連 受信用(C): デフォルト ▼ □ POP before SMTPを使用 2証用サーバー(A) 送信用(D: デフォルト 認証後 300 ミリ秒待つ ■ ۰ □証明書を検証しない(S) ■ ESMTPを使用(W) (SMTP認証に は必須) ■ クライアント証明書を使用(F) .<br>ಇಂದು ಹಾರ フォルダの未読数を更新(V) IMAPフォルダ: □接続時に Trash ごみ箱のフォルダ名 ■ごみ箱をサーバー上に置く(工) Draft □草稿をサーバー上に置く(1) 草稿のフォルダ名 名: □送信済みをサーバー上に置く(1) 送信済みのフォルダ Sent 示田 □↑自動取得(Z) □「タスク」をサーバー上に置く(K) □ 拡張ネームスペースを表 新規(W) [削除(D)…] 取込(Y) (標準) デ プロファイル(R):  $\overline{OK}$ - キャンセル ̄ | \_ ヘルプ グローバルプロファイル(G)... ſ

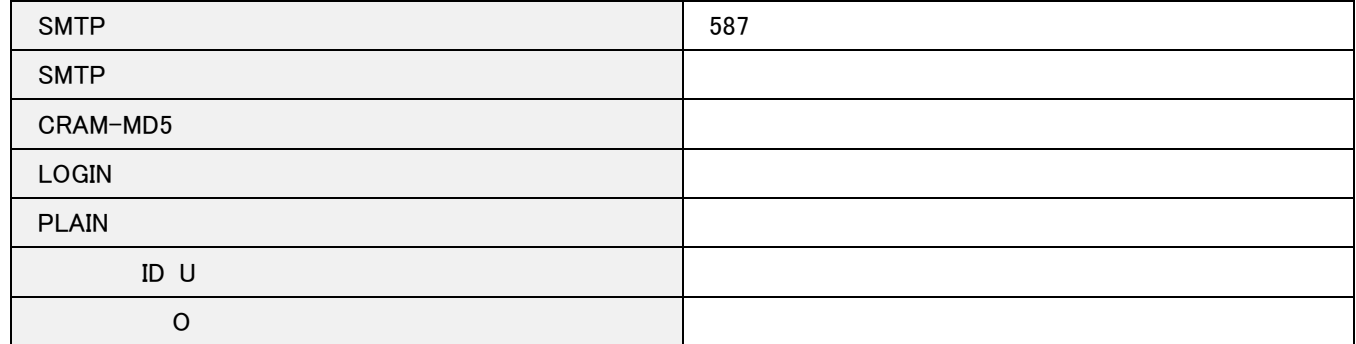